## **ENERGY STAR Data Verification Checklist Guide**

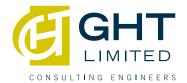

1. Select the REPORTING tab in your ENERY STAR Portfolio Manager and navigate to DATA VERIFICATION CHECKLIST under the ENERGY STAR Performance Documents title.

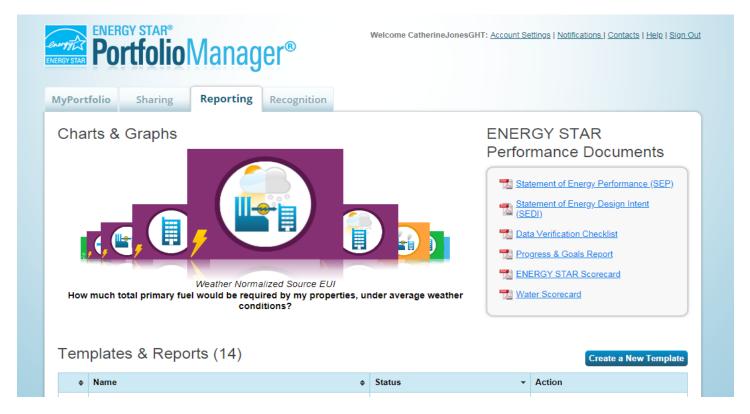

2. Under Select Report(s) to Download, check the box for ENERGY STAR Data Verification Checklist.

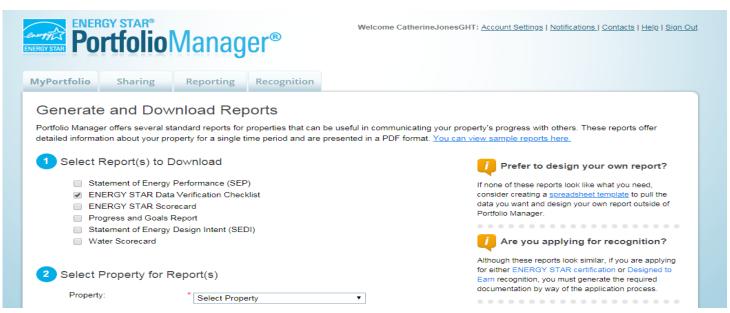

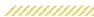

## **ENERGY STAR Data Verification Checklist** (Guide

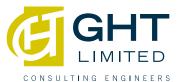

3. Continue following the questions by selecting the name of your property, timeframe for the report, and appropriate contacts. Complete this step by clicking GENERATE & DOWNLOAD REPORT(S).

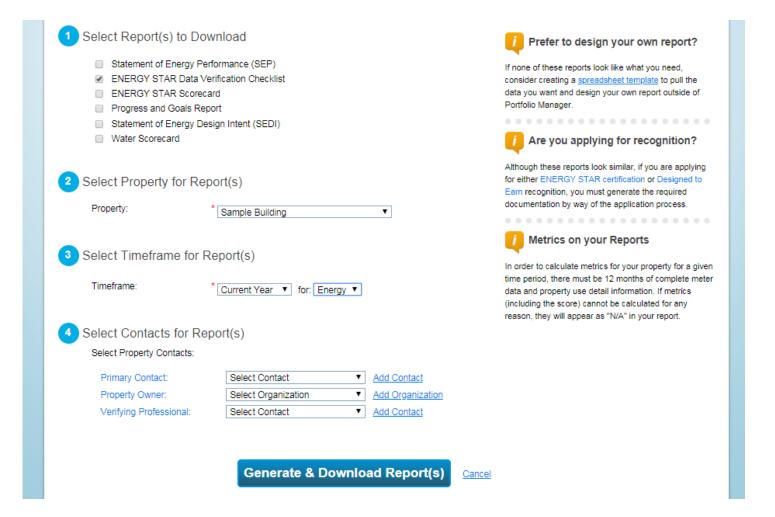

## **ENERGY STAR Data Verification Checklist** (Guide

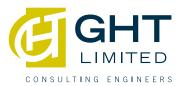

4. Once your report has been generated you will see a message in a green box at the top of your page.

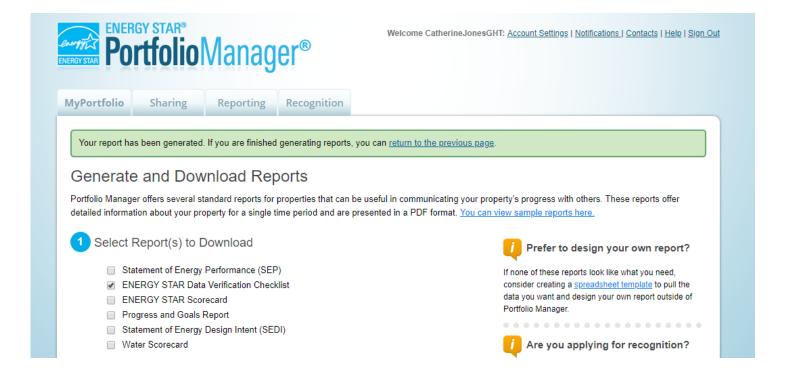

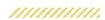

## **ENERGY STAR Data Verification Checklist**Guide

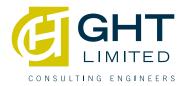

5. Your Data Verification Checklist should generate and will automatically pop-up on your screen. You can use this tool to see the status of your energy, water, or waste data without generating an application. This is useful to compare year over year data and to stay on track to achieve goals. If you have questions, contact oes@ghtltd.com.

| EARN MORE AT energystar.gov                                                                        | RGY STAR® Data                                                                                                    | Verification Checklist                                                    |
|----------------------------------------------------------------------------------------------------|----------------------------------------------------------------------------------------------------|---------------------------------------------------------------------------|
| 76 ENERGY STAR ® Score <sup>1</sup>                                                                | Sample Building Registry Name: Sample Building Property Type: Office Gross Floor Area (ft²): 238,319 Built: 1988 For Year Ending: Feb 28, 2018 Date Generated: Apr 16, 2018 |                                                                           |
| The ENERGY STAR score is a 1-to ctivity.  Property & Contact                                       |                                                                                                    | ared with similar building nationwide, adjusting for climate and business |
| Property Address Sample Building 1110 N. Glebe Road Arlington, Virginia 22201 Property ID: 6205298 | Property Owner                                                                                                    | Primary Contact                                                           |